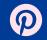

## Content Security Policy for Privacy

**Devin Lundberg** 

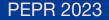

### Third party domains and privacy

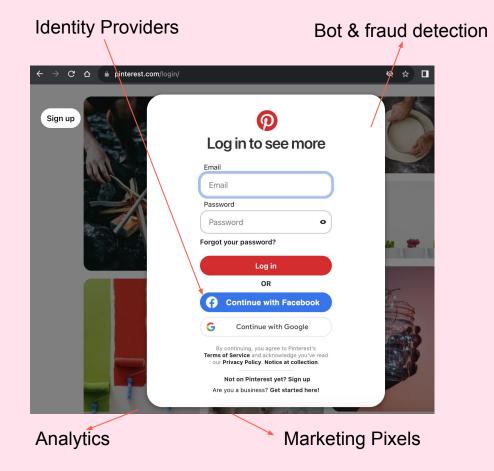

## User data received by client side third parties

- Data sent by your application
- Cookies
- IP
- User agent
- Passive HTTP, TLS, or TCP fingerprinting

What is Content Security Policy (CSP)?

- HTTP header or meta tag
- Tells browser what domains are expected to be used by the website
- Commonly used to mitigate cross site scripting (XSS)

#### Example

Content-Security-Policy: **default-src** 'self' blob: s.pinimg.com; **script-src** 'self' 'nonce-0260cb' 'strict-dynamic' \*.example-analytics.com; **img-src** 'self' i.pinimg.com; **report-uri** /\_/\_/csp\_report/ What is Content Security Policy (CSP)?

- HTTP header or meta tag
- Tells browser what domains are expected to be used by the website
- Commonly used to mitigate cross site scripting (XSS)

#### **Example**

Content-Security-Policy: **default-src** 'self' blob: s.pinimg.com; **script-src** 'self' 'nonce-0260cb' 'strict-dynamic' \*.example-analytics.com; **img-src** 'self' i.pinimg.com; **report-uri** /\_/\_/csp\_report/

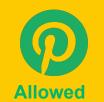

<img src=i.pinimg.com/pin.png />

<img src=third-party.com/pin.png />

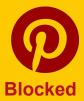

## Benefits of CSP

## Central inventory of third parties used client side

- Important for responding to requests or ensuring compliance with new requirements
- More comprehensive than scanning based approaches

Gating function for onboarding new third parties

 Ensure appropriate legal and security stakeholders are involved before changes happen

#### Different policies based on the user consent and type

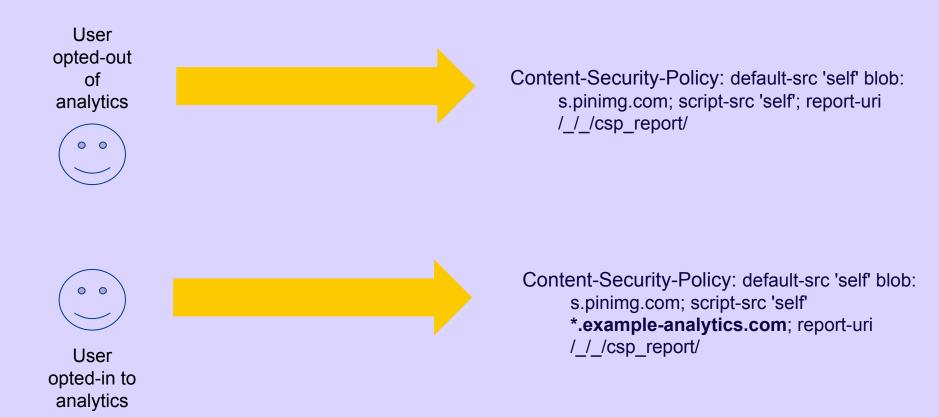

Deployment

#### Deploying a CSP for privacy

#### Come up with an initial policy

If you know your website you may be able to do this manually.

You can alternatively open developer tools and click around your website to see what is loaded or install a browser extension to do this automatically.

Ensure you have a default-src and don't use \* in any of your directives.

#### **Report only mode** Put your policy inside a header like:

Content-Security-Policy-Report-Only: default-src 'self' blob: s.pinimg.com; script-src 'self' \*.pinterest.com \*.example-analytics.com; img-src 'self' i.pinimg.com; report-uri /\_/\_/csp\_report/

This will send reports to the url listed in report-uri of any violations.

## Enforce the policy

Put your policy inside a header like:

Content-Security-Policy: default-src 'self' blob: s.pinimg.com; script-src 'self' \*.pinterest.com \*.example-analytics.com; img-src 'self' i.pinimg.com; report-uri / / /csp report/?enforce

Continue to monitor your reports to detect any issues. You can add query string parameters or custom fields to your report uri to help differentiate these reports if needed.

# nonces in script-src

- Nonces or hashes in your
  CSP script-src are better for securing against XSS
- When you use nonces, you can't use an allowlist in the same policy
- Solution: send multiple
  CSPs comma separated
  (does not work for safari
  <15.6)</li>

# Specific high risk integrations (and directives)

Javascript (script-src) - Full access to everything on the page and any actions your user can perform

**Iframes (frame-src)**- Ability to add other third parties, can use local storage and client side fingerprinting

## Limitations

Same domain used for multiple purposes

Iframes can include third parties outside the CSP

## Summary

- Central inventory of third parties used client side
- Gating function for onboarding new third parties
- Allows central blocking of certain assets per consent option or user type

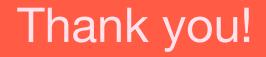